#### РАСШИРИТЕЛЬ АДРЕСУЕМЫХ ЗОН  $\begin{matrix} \circledR \end{matrix}$  $\widehat{\triangle}$ **CA-64 ADR**  ®

#### ca64adr\_rus 03/06

Расширитель адресуемых зон CA-64 ADR предназначен для сопряжения с приемноконтрольными приборами (ПКП) CA-64 и INTEGRA. Устройство позволяет расширить систему безопасности за счет максимально **48 зон** (в зависимости от типа ПКП), обладающих свойствми идентичными свойствам зон главной платы. В модуль расширителя застроен импульсный блок питания токовой эффективностью 2,2А. Модуль имеет, кроме того, защиту выхода питания от короткого замыкания и систему зарядки аккумулятора и контроля его состояния, обеспечивающую отключение разряженного аккумулятора.

### *Примечание: Применение расширителя CA-64 ADR в системе безопасности исключает возможность установки расширителей зон других типов и расширителя зон и выходов с блоком питания CA-64 PP.*

Руководство создано для расширителя в версии 1.5 и более поздней.

### **1. Описание платы электроники**

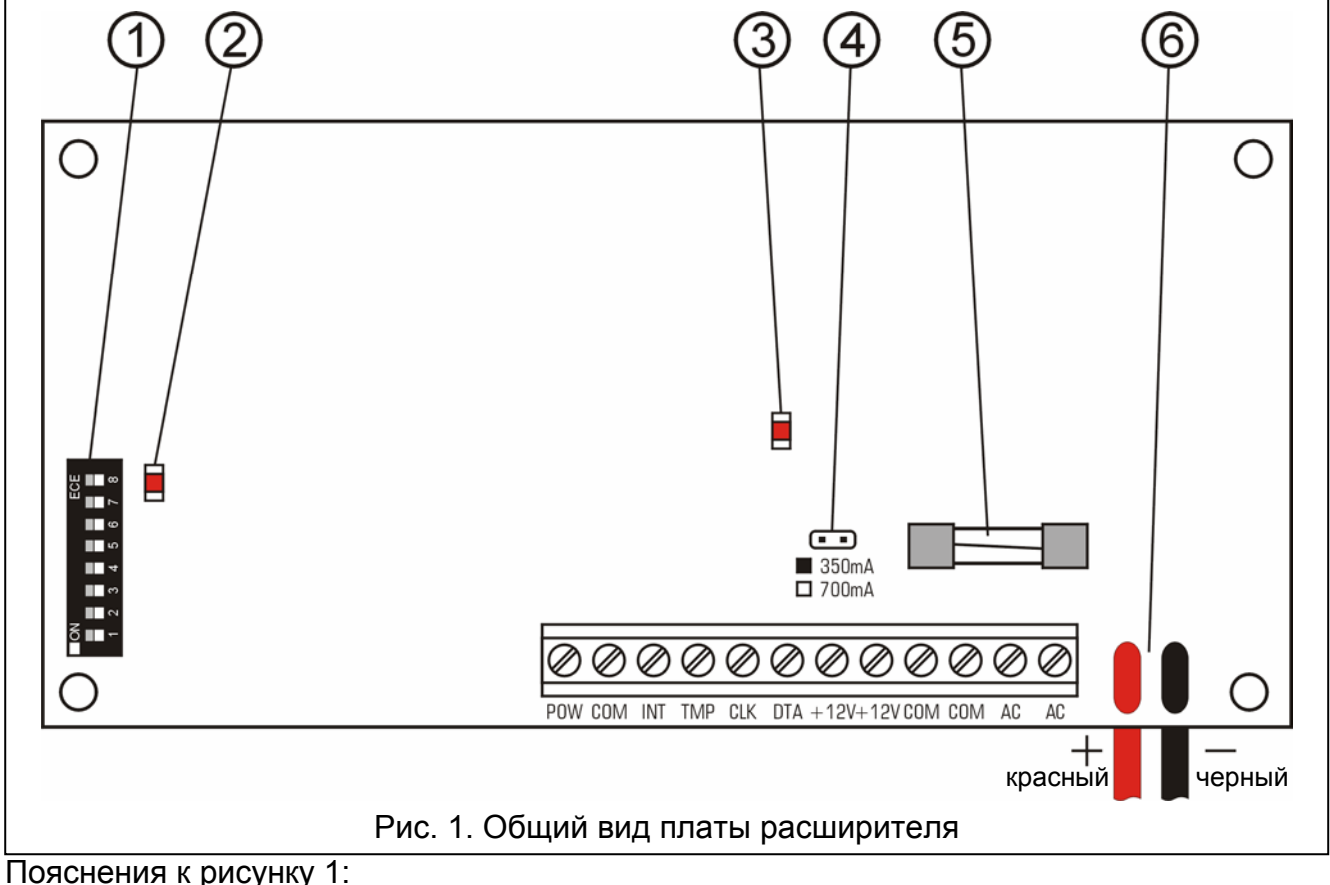

- 1 **DIP-переключатели**, при помощи которых устанавливается индивидуальный адрес модуля (переключатели 1-5) и выбирается тип ПКП, работающего совместно с модулем (переключатель 8: OFF – CA-64; ON – INTEGRA).
- 2 **светодиод, сигнализирующий сеанс связи ПКП с расширителем**. При нормальной работе модуля светодиод мигает с переменной частотой.
- 3 **Светодиод, сигнализирующий свечением процесс тестирования состояния аккумулятора и его зарядки**. Тестирование производится каждые 4 минуты

и продолжается в течение времени порядка около десяти секунд. В ходе тестирования процессором понижается напряжение питания, а устойства питаются от аккумулятора.

#### 4 – **Штыри предназначены для установки тока зарядки аккумулятора:**

- − штыри в замкнутом состоянии 350 mA;
- − штыри в разомкнутом состоянии 700mA.
- 5 **предохранитель T3.15A**. Он защищает шлейф аккумулятора.
- 6 **провода предназначены для подключения аккумулятора** (красный+; черный-).

*Примечание: Штыри RESET используются в процессе изготовления, и они не должны быть замкнуты.* 

#### **Описание зажимов:**

- **POW**  выход питания адресуемых извещателей (электронный ограничитель тока 1,5A)
- **COM** масса (общий, 0В).
- **INT** вход данных из адресуемых извещателей (внутренняя шина данных).
- **TMP** вход тамперного шлейфа расширителя (NC) если не используется должен быть замкнут на COM.
- **CLK**, **DTA** шина расширителей.
- **+12V** выходы блока питания расширителя. К блоку питания расширителя можно подключить другие потребители электроэнергии (напр., модули без блока питания), но при этом необходимо обратить внимание, чтобы не привести к перегрузке. Целесообразно составить **баланс нагрузки** блока питания. Сумма тока потребляемого всеми устройствами и тока зарядки аккумулятора не может превышать эффективного тока аккумулятора.
- **AC**  вход питания расширителя (17...24V AC). Зажимы AC предназначены для подключения вторичной обмотки сетевого трансформатора. Минимальное входное напряжение **при максимальной нагрузке** трансформатора модулем может составлять **16В** (AC).

## **2. Описание действия**

Принцип действия расширителя заключается в обслуживании адресуемых извещателей, подключенных **параллельно к внутренней шине данных** (провода: INT, COM и POW). Адресуемый извещатель получается в результате установки адресующего модуля CA-64 ADR MOD, производства фирмы SATEL, в обычный извещатель (NO,NC) (см. Руководство модуля CA-64 ADR MOD). Используя цифровую трансмиссию по проводу INT (черного цвета), расширитель проводит тестирование состояния (замкнуты/разомкнуты) очередных контактов извещателя и, в зависимости от запрограммированных установок, передает в ПКП по шине расширителей информацию о состоянии отдельных зон.

**Каждому адресуемому извещателю подчинена одна зона системы безопасности.** 

*Примечание: Минимальная чувствительность обслуживаемых расширителем зон (длительность нарушения зоны, необходимая для выявления сработки извещателя) составляет 200 мс. Действительная чувствительность этих зон может принимать значения n x 200мс (n=1,2,3,...). Обуславливается это режимом обслуживания адресующих модулей расширителем - чтение данных о состоянии этих зон производится с интервалом равным точно 200 секунд.* 

# **3. Адресация расширителя**

Для установки адреса расширителя используются переключатели 1 – 5. Адрес должен быть неповторимым, отличающимся от адресов остальных модулей, подключенных к шине расширителей ПКП. Адрес можно определить, добавляя друг к другу числовые эквиваленты, установленные при помощи переключателей, согласно таблице 1

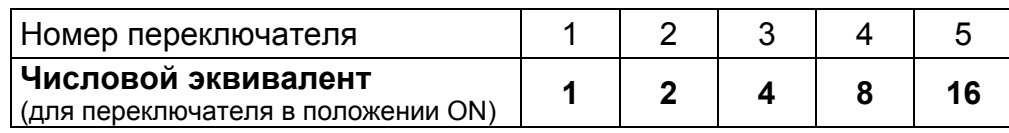

Таблица 1.

Пять переключателей обеспечивает адресацию 32 расширителей (числа 0 – 31). Адреса расширителей, подключенных к одной шине, не могут повторятся. Рекомендуется присваивать модулям и расширителям, подключенным к одной шине, последовательные адреса, начиная с нуля. Это позволит избегать проблем во время расширения системы.

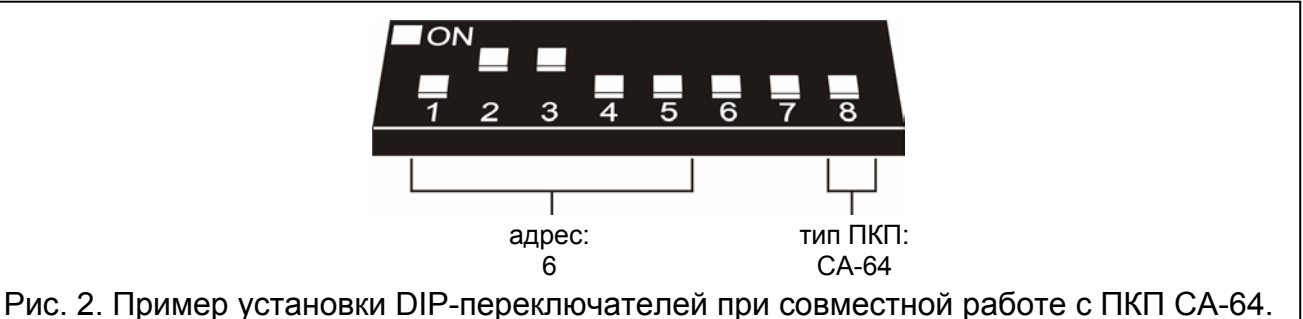

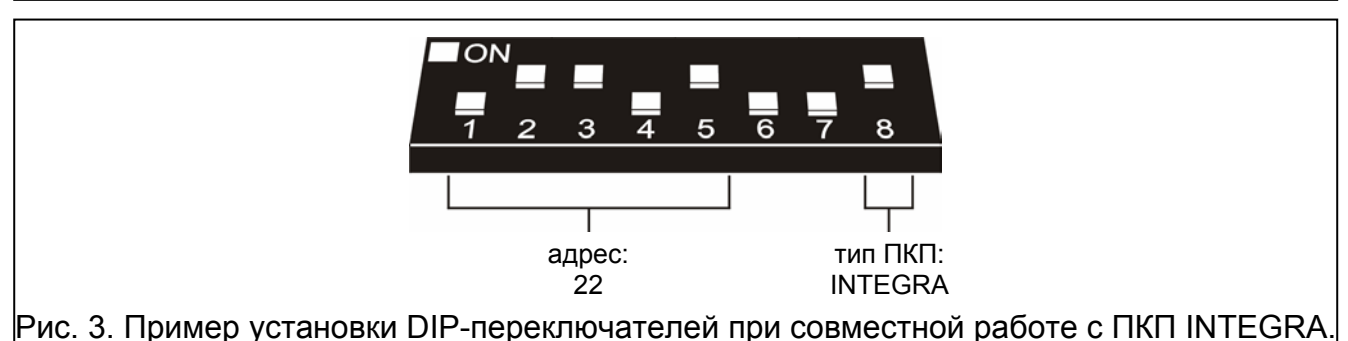

### **3.1 Взаимодействие с ПКП CA-64 (перекючатель 8 в положении OFF)**

При совместной работе с ПКП CA-64 расширитель CA-64 ADR занимает на шине расширителей всегда 6 адресов (адрес установленный в расширителе, а также 5 последующих). К примеру, если в модуле установлен был адрес 0, то в ходе процесса идентификации расширителю будут дополнительно присвоены адреса от 1 до 5. Необходимо обратить внимание на то, что если в расширителе установлен, например, адрес 29, то во время идентификации модулю будут допольнительно присвоены адреса: 30, 31, а также 0, 1, 2. В случае, если эти адреса уже использованы, ПКП не сможет успешно завершить идентификацию.

### **3.2 Взаимодействие с ПКП INTEGRA (перекючатель 8 в положении ON)**

При совместной работе с ПКП серии INTEGRA расширитель CA-64 ADR может занимать от 1 до 6 адресов на шине расширителей. То, которые адреса будут присвоены ПКП, зависит от количества подключенных извещателей с модулями CA-64 ADR MOD, а также от адресов установленных в этих модулях (см. Таблица 2). Для каждой группы 8 адресов модулей CA-64 ADR MOD забронирован 1 адрес на шине расширителей и 8 зон в системе. Следует обратить внимание, что если имеется хотя один извещатель с вмонтированным модулем CA-64 ADR MOD, в котором установлен

адрес из любой группы 8 адресов, то адрес на шине расширителей будет занят, а 8 зон в системе будет забронировано. По этой причине рекомендуется, чтобы в модулях CA-64 ADR MOD устанавливать последующие номера, без лакун. Это предотвращает блокировку адресов на шине расширителей и номеров зон, которые могут быть использованы другими расширителями.

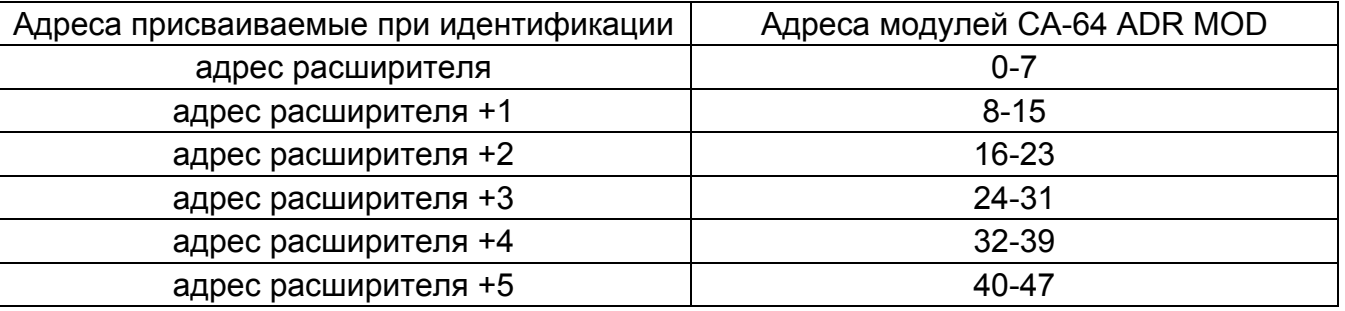

Таблица 2.

# **4. Нумерация адресуемых зон**

Модуль CA-64 ADR MOD имеет DIP-переключатели, предназначеные для определения адреса. Существует возможность установления 64 разных адресов (от 0 до 63). Для определения адреса модуля, необходимо суммировать числовые эквиваленты, установленные при помощи определенных DIP-переключателей, согласно таблице 3.

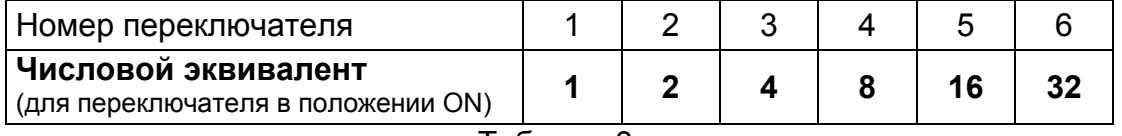

### Таблица 3.

*Примечание: Модули с адресами выше чем 47 для ПКП незаметны.* 

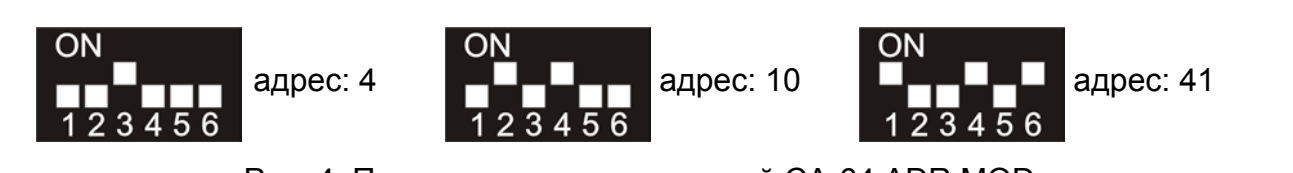

Рис. 4. Пример адресации модулей CA-64 ADR MOD.

От адреса установленного в модуле CA-64 ADR MOD зависит номер зоны, присвоен извещателю со встроенным модулем.

*Примечание: Нельзя устанавливать идентичных адресов в модулях CA-64 ADR MOD, так как извещателям с такими модулями присваивается тот же самый номер зоны в системе.* 

### **4.1 Взаимодействие с ПКП CA-64 (перекючатель 8 в положении OFF)**

При совместной работе расширытеля CA-64 ADR с ПКП CA-64 номер зоны, присвоен извещателю со встроенным модулем CA-64 ADR MOD, тесно связан с адресом установленным в модуле. Номер зоны в системе определяется путем добавления числа **17** к адресу модуля, установленному с помощью переключателей. Примерам, представленным на рисунке 4, соответствовали бы нижеприведенные адреса:

адрес 4 = зона 21 (4+17);

адрес 10 = зона 27 (10+17);

адрес 41 = зона 58 (41+17).

### **4.2 Взаимодействие с ПКП INTEGRA (перекючатель 8 в положении ON)**

При совместной работе расширителя CA-64 ADR с ПКП INTEGRA соотношения между адресом, установленным в модуле CA-64 ADR MOD, и номером зоны, присвоенным адресуемому извещателю, более сложны. К ПКП серии INTEGRA можно подключить расширитель CA-64 ADR, а также другие расширители зон (CA-64 E, CA-64 EPS, CA-64 PP). Соответственно количеству подключенных извещателей, со встроенными модулями CA-64 ADR MOD, и адресам, установленным в этих модулях, ПКП присаивает в системе определенное количество зон, которое является кратностью числа 8. Максимально это может быть 48 зон. Номера зон присваиваются всем расширителям на основе адресов на шине (от самого низкого до самого высокого).

#### *Примечания:*

- *В случае INTEGRA 24 систему можно расширить максимально 16 адресуемыми зонами. В модулях CA-64 ADR MOD следует установить адреса из предела 0-15.*
- *В случае INTEGRA 32 систему можно расширить максимально 24 адресуемыми зонами. В модулях CA-64 ADR MOD следует установить адреса из предела 0-23.*

#### **Пример 1. Номера адресуемых зон при совместной работе расширителя CA-64 ADR с ПКП INTEGRA 32.**

К шине клавиатур подключены две ЖКИ-клавиатуры (адреса 0 и 1). Все зоны клавиатур используются в системе. К шине расширителей подключен расширитель CA-64 ADR с адресом 0. С помощью расширителя к ПКП подключается 20 извещателей с вмонтированными адресующими модулями (адреса моделей необходимо установить в пределах: от 0 до 15 и от 20 до 23). В результате расширителю CA-64 ADR дополнительно присваиваются адреса 1 и 2. Нумерация зон в системе, как следует:

- − 1-8 зоны на главной плате;
- 9-24 зоны присвоены извещателям со встроенными адресующими модулями (извещатель с адресом 0 – зона 9; извещатель с адресом 1 – зона 10 и т.д., к извещателю с адресом 15 – зона 24);
- − 25-28 зоны присвоены зонам клавиатур;
- − 29-32 зоны присвоены извещателям с вмонтированными адресующими модулями (извещатель с адресом 20 – зона 29; извещатель с адресом 21 – зона 30 и т.д.).

Для сохранения последовательности нумерации адресуемых зон, следует изменить адреса ЖКИ-клавиатур на 2 и 3 (зоны клавиатур получают номера 29-32), а в адресующих модулях установить адреса 0-19 (зоны присвоеные извещателям со встроенными адресующими модулями получают номера 9-28).

#### **Пример 2. Номера адресуемых зон при совместной работе расщирителя CA-64 ADR с ПКП INTEGRA 128.**

К шине клавиатур подключены 4 клавиатуры (адреса от 0 до 3). Все зоны клавиатур используются в системе. К первой шине расширителей подключены: 2 расширителя CA-64 E (адреса 0 и 1), 2 расширителя CA-64 EPS (адреса 8 i 9), и расширитель CA-64 ADR (адрес 2). С помощью расширителя к ПКП подключается 48 извещателей с вмонтированными адресующими модулями (адреса модулей необходимо установить в пределе от 0 до 47). В результате расширителю CA-64 ADR присвоены также адреса от 3 до 7. Нумерация в системе, как следует:

- − 1-16 зоны на главной плате;
- − 17-24 зоны в расширителе CA-64 E с адресом 0;
- − 25-32 зоны в расширителе CA-64 E с адресом 1;
- − 33-80 зоны присоены извещателям со встроенными адресующими модулями (извещатель с адресом 0 – зона 33; извещатель с адресом 1 – зона 34 и т.д.);
- − 81-88 зоны в расширителе CA-64 EPS с адресом 8;
- − 89-96 зоны в расширителе CA-64 EPS с адресом 9;
- − 113-120 зоны присвоены зонам клавиатур.

### **5. Подключение адресуемых извещателей**

Рекомендуется, чтобы обеспечить электропитание извещателей и адресующих модулей с выхода POW. Если эффективность блока питания раширителя оказывается

недостаточной, то допускается электропитание от отдельного источника питания при условии, что питание адресующего модуля, все - таки, осуществляется с выхода POW (соответствующая схема подключения адресуемого извещателя приводится на рис. 2).

При полной конфигурации (т.е. при использовании всех 48 зон расширителя), подключая извещатели при помощи кабеля DY 8x0,5, необходимо обеспечить для общей массы (0В) сигнала и общей массы питания адресующих модулей, соответствующее количество соединенных параллельно жил (см. Таблица 4).

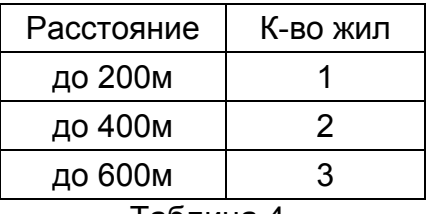

Таблица 4.

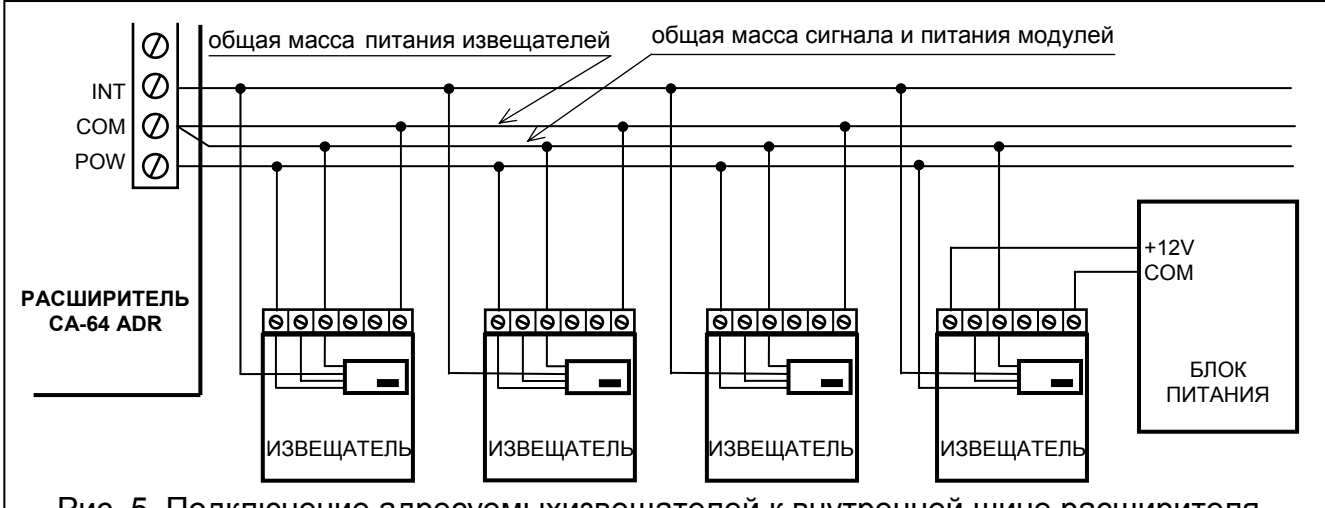

Рис. 5. Подключение адресуемыхизвещателей к внутренней шине расширителя.

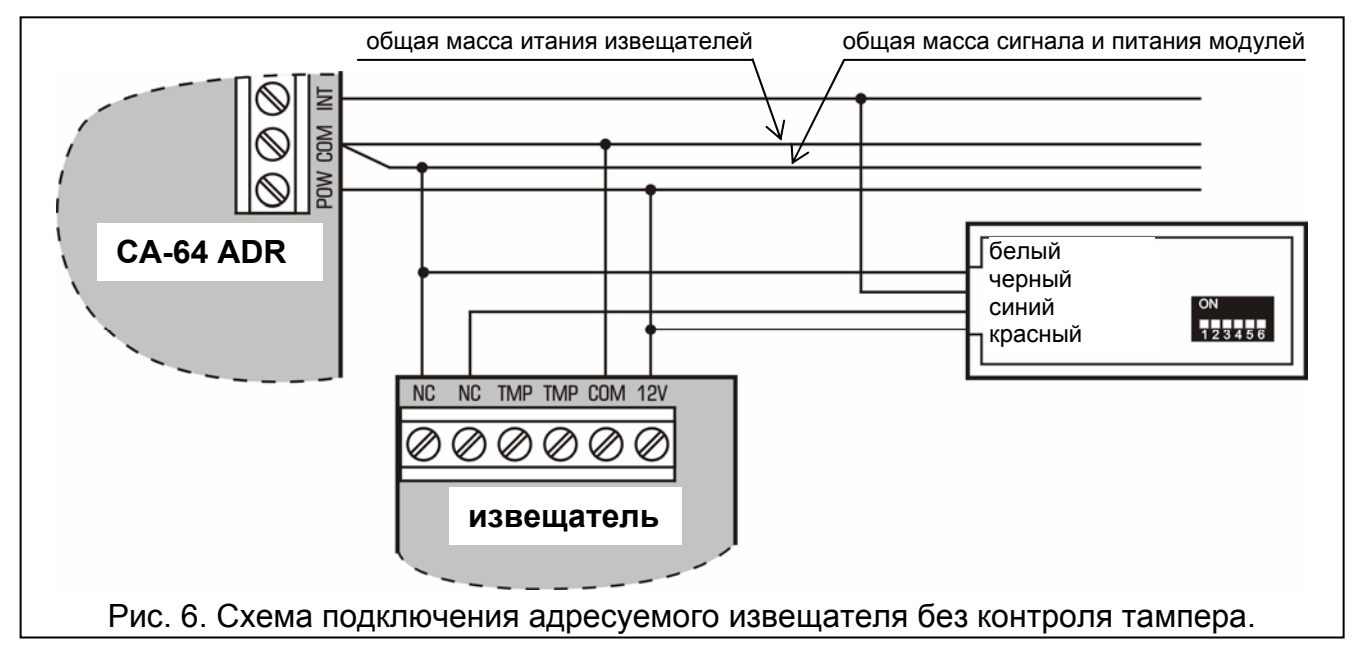

## **6. Установка**

Расширитель адресуемых зон можно устанавливать внутри любого корпуса, предназначенного для ПКП (корпус с трансформатором и местом для аккумулятора). Крепление корпуса к поверхности следует начинать с установки шпилек крепления

## **7. Подключение расширителя и запуск блока питания**

Блок питания расширителя необходимо постоянно подключить к электросети (~230V). В связи с этим, перед приступлением к выполнению кабельной проводки требуется ознакомиться со схемой электропроводки объекта. Для электропитания модуля следует выбрать цепь, которая всегда будет находиться под напряжением. В цепи необходимо предусмотреть соответствующий предохранитель.

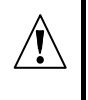

**Перед подключением предохранителя к цепи, от которой он будет получать питание, в данной цепи необходимо выключить ток.** 

**Перед подключением расширителя к уже существующей системе безопасности необходимо выключить питание целой системы.** 

- 1. Установить плату расширителя на шпильках крепления, заранее установленных в корпусе.
- 2. Провода с переменным напряжением 230В подключите к зажимам трансформатора, обозначенным символом "АС 230V".
- 3. Провод защиты от поражения электрическим током подключите к клемме, расположенной рядом с трансформатором, обозначенной символом  $\left(\frac{1}{2}\right)$ .
- 4. Провода переменного напряжения трансформатора подключить к зажимам, обозначенным символом "AC" на плате ПКП.
- 5. В зависимости от типа ПКП подключить зажимы CLK, DTA и COM модуля к первой или к второй шине расширителей (первая шина: CK1, DT1, COM; вторая шина: CK2, DT2, COM - обозначения на главной плате ПКП).
- 6. При помощи переключателей установить адрес расширителя.
- 7. К входам: INT, POW и COM подключить провода внутренней шины данных, а к шине – адресуемые извещатели. Если ток, потребляемый адресуемыми извещателями и аккумулятором превышает эффективный ток блока питания, то некоторые из извещателей необходимо подключить к дополнительному источнику питания (напр., к блоку питания APS-15 или APS-30 производства фирмы SATEL).
- 8. К входу TMP подключить провода тамперного контакта корпуса. Подробное описание подключения кабелей к ПКП и к модулям приводится в руководстве ПКП.
- 9. Установить соответствующий ток зарядки аккумулятора (замыкая или размыкая штыри на плате электроники – см. рисунок 1)
- 10. Включить электропитание (~230V) расширителя. Произвести замер напряжения на проводах аккумулятора (требуемое значение напряжения - ок. 13,7В) и проверить правильность питания всех потребителей электроэнергии.
- 11. Выключить электропитание модуля и подключить аккумулятор. Модуль не срабатывает после подключения лишь аккумулятора.
- *Примечание: Если в ходе работы системы напряжение аккумулятора падает ниже 11В (напр., в результате отсутствия напряжения 230В) расширителем передается в ПКП информация об аварии аккумулятора, а при напряжении порядка 9,5В отключается аккумулятор.*
- 12. После выполнения всех электросоединений и проверки их правильности можно приступить к подготовке зон расширителя к работе.

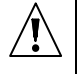

**Ввиду того, что в модуле отсутствует выключатель, обеспечивающий возможность непосредственного отключения сетевого электропитания, необходимо ознакомить владельца или пользователя со способом обесточения устройства (напр., указать место установки предохранителя цепи питания расширителя).** 

## **8. Запуск модуля**

*Примечание: В системах, в которых имеются расширители с собственным источником питания, рекомендуется производить сначала запуск ПКП, а затем, по очереди, всех остальных элементов системы.* 

- 1. Включить электропитание системы безопасности и расширителя (светодиод LED, индицирующий связь с ПКП, загорится непрерывным светом).
- 2. Вызвать с ЖКИ-клавиатуры функцию "*Идентификация расширителей*" (→Сервисный режим →Структура →Модули →Идентификация). После идентификации расширителя CA-64 ADR ПКП происходит автоматическая идентификация адресующих модулей CA-64 ADR MOD. После завершения идентификации светодиод LED, индицирующий связь с ПКП, мигает. Все **новые** зоны запрограммированы согласно заводской настройке, причем тип извещателя установлен на нуль (т.е. извещатель отсутствует).

### *Примечания:*

- *В ходе процесса идентификации в памяти модуля сохраняется ПКП специальный номер (16-битовый), позволяющий контролировать наличие расширителя в системе. Замена данного расширителя другим (даже с таким же адресом, заданным переключателями) без повторной идентификации вызывает тревогу (саботаж модуля - ошибка верификации).*
- *Расширение системы безопасности за счет новых зон (адресуемых извещателей), которые ранее не использовались, связано с необходимостью проведения повторной идентификации расширителей.*
- 3. Программирование с помощью пррограммы: DLOAD64, DLOADX или клавиатуры (см. Руководство адресующего модуля CA-64 ADR MOD).
- 4. Завершить сервисный режим и сохранить данные в памяти FLASH.

## **5. Технические данные**

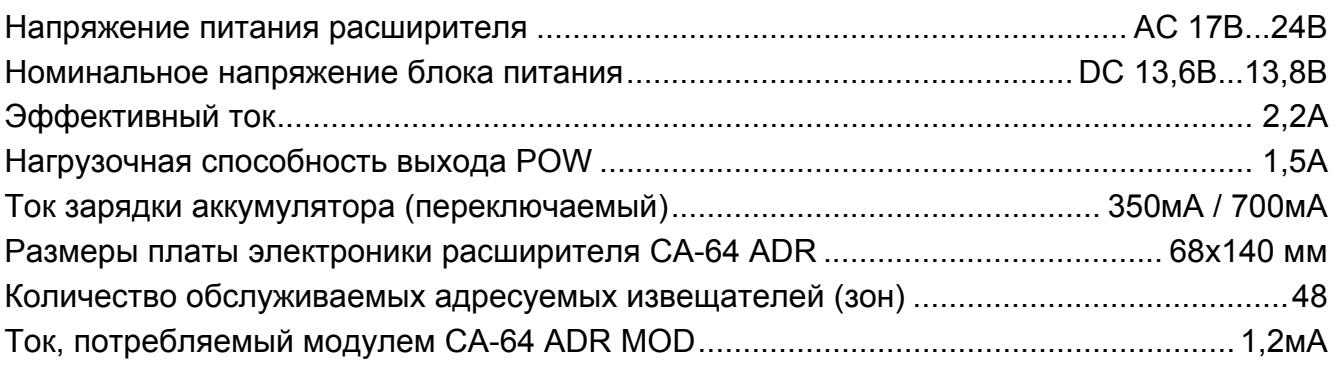

Декларации соответствия EC и сертификаты в последней редакции Вы можете скачать с веб-сайта **www.satel.pl**

> SATEL sp. z o.o. ul. Schuberta 79 80-172 Gdańsk ПОЛЬША тел. (48) 58 320 94 00 info@satel.pl www.satel.pl